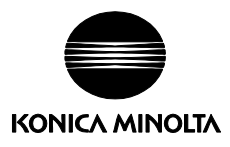

# **SpectraMagic NX** 与 分光密度计 **FD-7** 和 **FD-5**  配合使用时的操作

分光密度计 FD-7 和 FD-5 可以与 2.4 或更高版本的 SpectraMagic NX 配合使用,以进行颜色测量。 虽然 SpectraMagic NX 与 FD-7 或 FD-5 配合使用的操作和其与其他仪器配合使用时大致相同, 但 还是存在一些例外情况,本部分中将对此作出说明。

 色彩数据软件 SpectraMagic NX 结合使用,仪器固件必须为 1.20.0000 版本或更新版本。如果固件 版本低于 1.20.0000,请访问 [http://www.konicaminolta.com/instruments/download/software/instrument\\_firmware/index.html](http://www.konicaminolta.com/instruments/download/software/instrument_firmware/index.html) 以 下载最新固件版本并更新您的仪器。 仪器固件版本将在首次打开仪器时显示在启动屏幕中。您也可以从仪器的"系统"菜单查看固件版 本。如需有关详细信息,请参阅分光密度计 FD-7/FD-5 使用说明书。

## 常规操作:

为确保准确性,应使用仪器和物体之间相同的相对定位执行校准、标样测量和试样测量:

- 通常建议使用标准目标罩,这样更易定位。使用标准目标罩时,确保将仪器向下按压在 物体上,保持按下状态直到测量完成。如果在使用标准目标罩时未能向下按住仪器,则 执行的校准或测量会不准确。
- 启用远程测量时,必须使用标准目标罩。通过标准目标罩上的检测开关图钉来触发测量, 该开关图钉会推动仪器的测量触发检测开关。
- 如果未使用标准目标罩,请确保样本测量端口保持平贴物体直到测量完成。

连接了 FD-7/FD-5 时无法使用以下功能:

- 传感器同步窗口
- 校准数据设置
- 上传/下载标样数据或试样数据
- FD-7/FD-5 没有对应的导航操作。
- 单机参数设置

### 驱动程序安装

首次使用 USB 电缆将 FD-7 或 FD-5 连接到 PC 并启动仪器时,Windows 将自动安装该仪器的驱动 程序。

● 如果 Windows 更新在驱动程序安装过程中启动,请单击"跳过"。

# 连接

将 SpectraMagic NX 连接到 FD-7 或 FD-5 时, 请注意以下几点:

- 无需进行通讯设置。
- 如果 FD-7 或 FD-5 之外的仪器也连接到 PC 上, SpectraMagic NX 将优先连接 FD-7 或 FD-5。
- 无法连接多个 FD-7 或 FD-5 装置。如果连接了多个装置, 则 SpectraMagic NX 将连接找到 的第一个 FD-7 或 FD-5 装置并忽略其余装置。

#### 仪器设置

虽然"仪器设置"对话框会显示"反射/透射"、 "测量条件"以及"密度白色标准"等当前仪器 设置,但在该对话框中只可以更改"测量条件" 设置。"测量条件"是下次测量将会使用的测量 条件;更改该设置不会影响已执行测量的测量条 件。

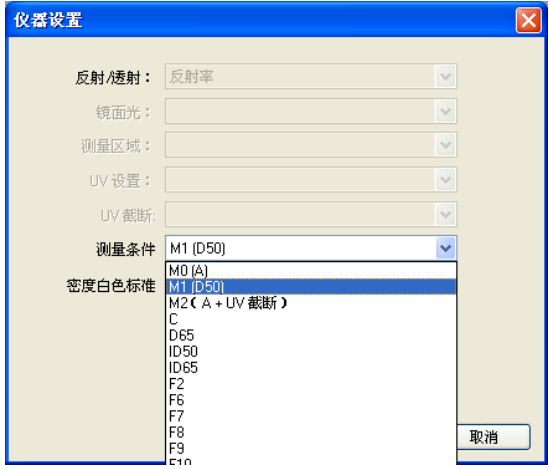

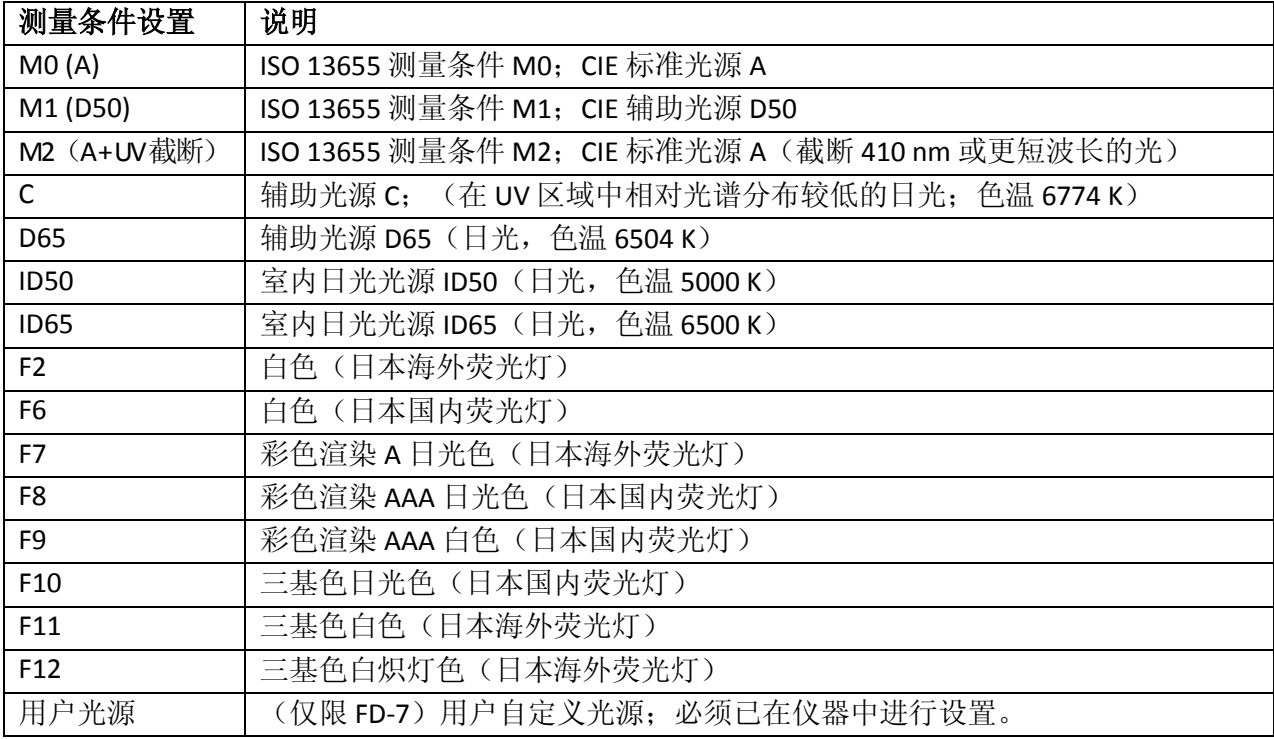

• 所选"测量条件"设置将显示在"状态窗"中,并作为数据列表窗或"数据特性"对话 框的"仪器"选项卡中的"光源 2"设置。

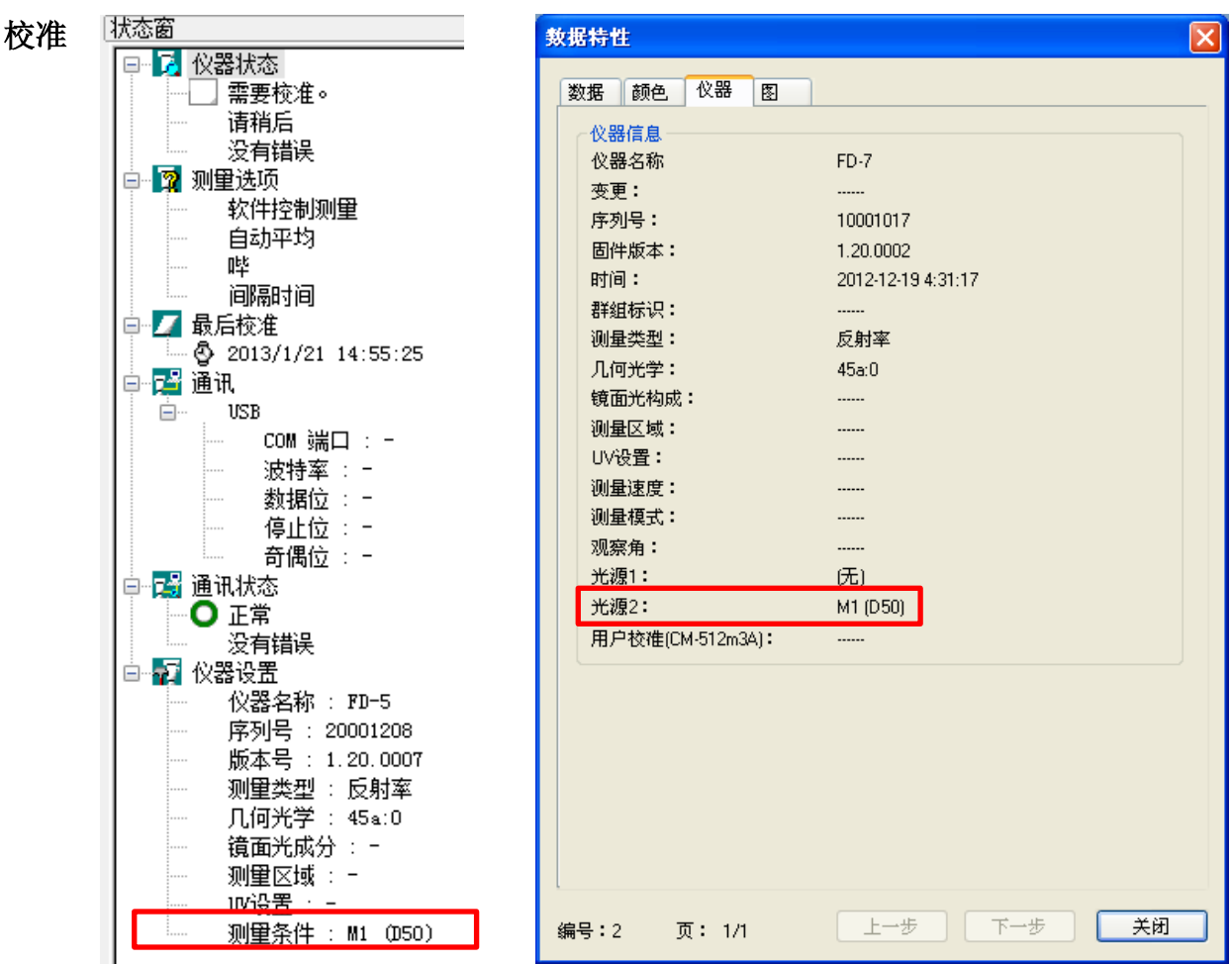

- 1. 从菜单栏中选择*仪器 校准*。此时将显示校准对话框。
- 2. 在白色校准板上放置仪器并将其向下按压在校准板上。
	- 确保仪器与白色校准板的配对数字一致。
- 3. 将仪器向下按压在白色校准板上时,单击"校准"对话框中的"校准"按钮。向下按住 仪器直到听见哔哔声(可能需要数秒时间),此时校准完成。
	- 如果显示"校准过程不正确"的错误消息,请检查防护玻璃是否已连接到仪器 (使用 SpectraMagic NX 时无法在连接了偏光滤镜的情况下执行测量)并再次执 行白色校准,同时确保将仪器向下按压在白色校准板上直到听见哔哔声,这表 明白色校准已经完成。

#### 测量

- 无法进行扫描测量或照度测量。
- 必须在连接了防护玻璃的情况下执行测量。无法使用偏光滤镜。
- 执行测量时,仪器应紧贴测量物体。如果已经连接标准目标罩,请确保将仪器完全紧贴 物体直到测量完成。如果未连接标准目标罩,请确保样本测量端口平贴物体直到测量完 成。
- 启用远程测量时,必须使用标准目标罩。通过标准目标罩上的检测开关图钉来触发测量, 该开关图钉会推动仪器的测量触发检测开关。

#### 数据处理

FD-7: 每次测量后,从仪器读取测得的光谱反射数据。范围:380 到 730 nm

- FD-5: 每次测量后,从仪器读取测得的 XYZ 三刺激值。
	- SpectraMagic NX 的"光源"和"观察角"必须与仪器"颜色选项"中的"光源"和 "观察角"使用相同设置。如果设置不同,则将会出现一条错误消息且无法进行测量。
	- 可选光源:A、C、D50、D65、ID50、ID65、F2、F6、F7、F8、F10、F11、F12
		- o 尽管 FD-5 提供了"F9"和"用户光源"设置,但 SpectraMagic NX 并没有提供这些 设置,因此无法使用它们。
		- o 尽管 SpectraMagic NX 提供了"D55"、"D75"、"U50"以及"用户 01"至"用户 03" 设置, 但 FD-5 并没有提供这些设置, 因此无法使用它们。

### 演示模式

可提供模拟 SpectraMagic NX 与 FD-7 或 FD-5 配合使用的演示模式。若为 FD-5 演示模式, "观察 角"应设为2度目"主光源"设为 D50。

# 数据与之前版本的 **SpectraMagic NX** 兼容

不建议使用较早版本的 SpectraMagic NX 打开由 2.4 或更高版本的 SpectraMagic NX 创建的测量数 据文件。这样做可能会错误识别 SpectraMagic NX 专为与 FD-7 和 FD-5 配合使用而添加的某些特 性。